## **ROUTAGE STATIQUE CISCO**

Le **routage statique** un routage permet de définir le chemin que doit emprunter un paquet pour qu'il puisse atteindre sa destination. L'administrateur doit donc gérer toutes les routes créées de chaque unité de routage du réseau. Ces **routes statiques** sont utilisées pour des raisons de sécurité en cas de dysfonctionnement. Pour mettre en oeuvre ce routage, nous allons nous appuyer sur le schéma ci-dessous :

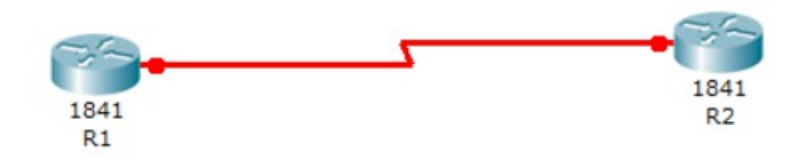

Tout d'abord, nous devons configurer les interfaces séries sur chaque routeur en leur attribuer leur **adresse IP** respective, sans oublier d'utiliser sur chaque interface la commande : no shutdown

## Routeur 1 :

```
Router#conf t
Enter configuration commands, one per line. End with CNTL/2.
Router (config) #interfa
Router (config) #interface seria
Router(config)#interface serial 0/0/0
Router (config-if) #ip address 200.100.100.1 255.255.255.0
```
## Routeur 2 :

```
Router#conf t
Enter configuration commands, one per line. End with CNTL/2.
Router (config) #inter
Router (config) #interface serial 0/0/0
Router(config-if)#ip address 200.100.100.2 255.255.255.0
```
Ensuite, nous configurons les routes sur chaque routeur en définissant le réseau sur lequel nous nous situons (Ici, par exemple, le réseau est : 192.168.1.0) .

Configuration des routes sur le routeur 1 avec les commandes suivantes :

```
Router#conf t
Enter configuration commands, one per line. End with CNTL/Z.
Router(config)#ip route 192.168.1.0 255.255.255.0 200.100.100.2
Router (config)#
```
Ensuite, nous tapons la commande:

## show ip route

Pour visualiser la table de routage et nous voyons bien que la route a été créée notée d'un « S » pour Static :

```
Router#show ip route
Codes: C - connected, S - static, I - IGRP, R - RIP, M - mobile, B - BGP
       D - EIGRP, EX - EIGRP external, O - OSPF, IA - OSPF inter area
       N1 - OSPF NSSA external type 1, N2 - OSPF NSSA external type 2
       E1 - OSPF external type 1, E2 - OSPF external type 2, E - EGP
       i - IS-IS, L1 - IS-IS level-1, L2 - IS-IS level-2, ia - IS-IS inter area
       * - candidate default, U - per-user static route, o - ODR
       P - periodic downloaded static route
Gateway of last resort is not set
s.
    192.168.1.0/24 [1/0] via 200.100.100.2
\mathbf{C}200.100.100.0/24 is directly connected, Serial0/0/0
```
Configuration des routes sur le routeur 2 avec les commandes suivantes :

```
Router#conf t
Enter configuration commands, one per line. End with CNTL/Z.
Router (config)#ip rou
Router (config)#ip route 192.168.1.0 255.255.255.0 200.100.100.1
```
Ensuite, nous tapons la commande: show ip route

Pour visualiser la table de routage et nous voyons bien que la route a été créée :

```
Router#show ip route
Codes: C - connected, S - static, I - IGRP, R - RIP, M - mobile, B - BGP
       D - EIGRP, EX - EIGRP external, O - OSPF, IA - OSPF inter area
      N1 - OSPF NSSA external type 1, N2 - OSPF NSSA external type 2
      E1 - OSPF external type 1, E2 - OSPF external type 2, E - EGP
       i - IS-IS, L1 - IS-IS level-1, L2 - IS-IS level-2, ia - IS-IS inter area
       * - candidate default, U - per-user static route, o - ODR
       P - periodic downloaded static route
Gateway of last resort is not set
s
     192.168.1.0/24 [1/0] via 200.100.100.1
     200.100.100.0/24 is directly connected, Serial0/0/0
c
```
Ensuite, nous devons vérifier si les routes créées communiquent entre elles en saisissant un ping de l'adresse IP du second routeur sur le premier routeur et vice-versa.

Ping sur le routeur 1 :

Router#ping 200.100.100.2 Type escape sequence to abort. Sending 5, 100-byte ICMP Echos to 200.100.100.2, timeout is 2 seconds: 11111 Success rate is 100 percent  $(5/5)$ , round-trip min/avg/max = 2/4/6 ms

Ping sur le routeur 2 :

Router#ping 200.100.100.1 Type escape sequence to abort. Sending 5, 100-byte ICMP Echos to 200.100.100.1, timeout is 2 seconds: 11111 Success rate is 100 percent (5/5), round-trip  $min/avg/max = 4/4/7$  ms

Nous voyons bien que les routes communiquent bien entre elles.